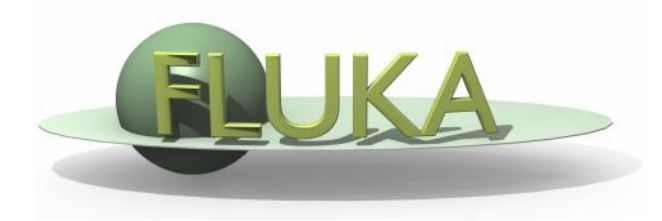

# Your First Input and beyond

20th FLUKA Beginner's Course Stellenbosch University 28 May – 01 June 2018

## Before starting: FLUKA Manual

in *continuous* development (as the program)! More a User Guide than a Reference Manual (only a short summary about physics)

FM.pdf

update of the published CERN yellow report ToC, cross-references, and citations are active links analytical index at the end

### ASCII

fluka2011.manual (no figures) Tk interface accessible through FLAIR or from command line **/usr/local/bin/fm** (HTML version is available on FLUKA website)

# Before starting: FLUKA Manual

### **FLUKA website at fluka.org**

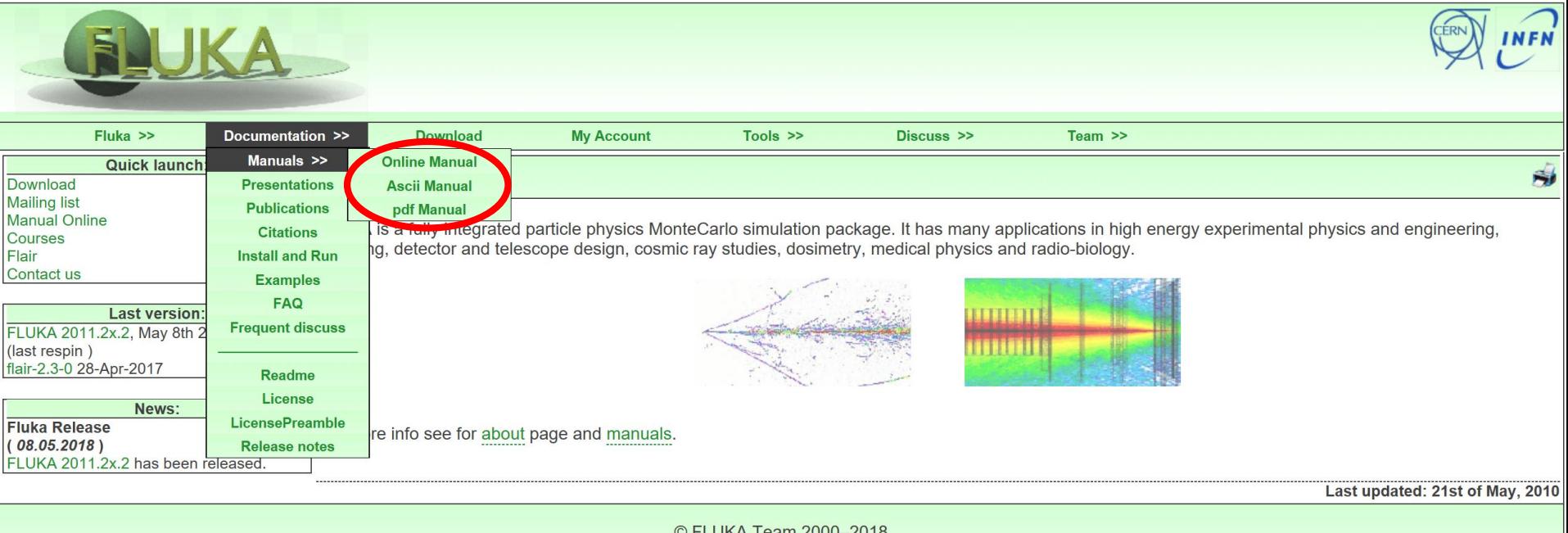

LUNA Team ZUUU-ZUTC

Informativa cookies

# Before starting: FLUKA Manual

### **Short description of FLUKA**

program and its capabilities, implemented physics models, installation...

### **User guide**

- detailed description of input options
- available particles and materials
- combinatorial geometry
- low-energy neutrons library
- how to write/compile/link user routines
- ....and much more!

### **REMEMBER:**

The first place to look at when puzzled **...and the very best friend of a beginner user!**

# Before starting: FLUKA FAQ

### **FLUKA FAQ and Frequent discuss**

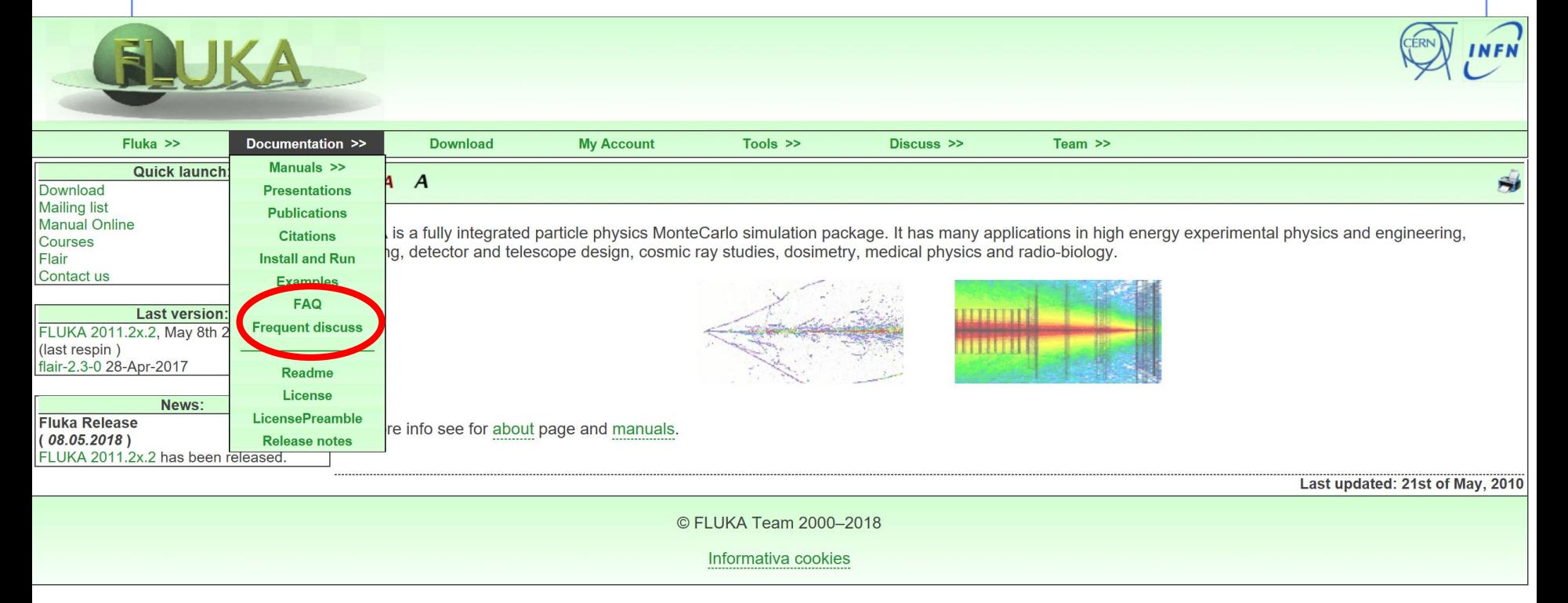

### The second place to look at when puzzled!

#### **REMEMBER**:

send always your input file when ask questions in fluka-discuss

# Structure of the input file

### General definitions

Beam definition Materials: definition and assignment Random number initialization Start/Stop of simulation

### Physics settings

**Defaults** Physical processes Transport thresholds Low energy neutrons Induced radioactivity

### **Biasing**

Geometry related biasing Interaction/decay biasing

### **Geometry**

Setup description Voxel phantoms

### Output settings

Estimators / scoring cards

# FLUKA input file commands

Commands aka cards, aka options, aka directives, aka definitions One keyword (command), 6 floating point numbers (WHATs), one string (SDUM)

Example of a FLUKA command (text editor style)

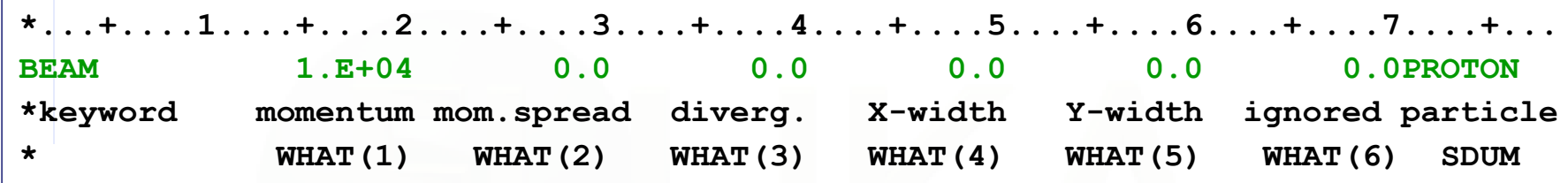

- Command keywords MUST be uppercase, numbers MUST have the decimal point
- Some commands require more than one "card"
- Some special commands (like **TITLE** and **OPEN**) are/may be followed by a text line
- With few exceptions, the order of commands is irrelevant
- Most commands can be repeated several times
- Repeated commands can add themselves or override previous commands
- A line with a \* character in column 1 is a comment
- Text after an exclamation mark (!) is ignored (does not work within the geometry)
- Almost all the WHAT() have a default value
- Commands can be issued in fixed or free format
- Special commands, called #directives, allow input parametrization  $7\,$

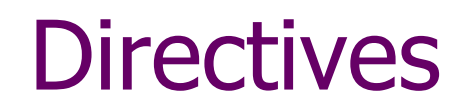

 Definition of constants #define [identifier\_name] #undef [identifier\_name]

 Conditional directives #if #elif #else #endif

 Include directive #include [path/filename]

# Fixed format

### Fixed format:

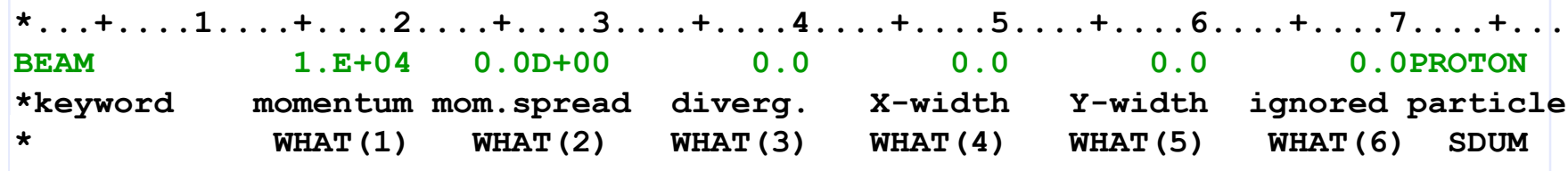

- The "traditional" FLUKA format is (A8, 2X, 6E10.0, A8) Numbers: 9 digits at most can be used
- All WHAT fields are in floating point format, even integers They must always be written with the decimal point
- Exponential notation numbers (e.g. 1.234E+5), must be right aligned
- Double precision format (e.g. 1.234D+5) is allowed
- Blank numerical fields are read as 0.0 In most cases (*not all!*) such values are ignored and

the corresponding default values are used

Blank lines NOT ALLOWED in geometry declaration (tolerated elsewhere)

# Fixed format - Examples

#### Both lines are correct

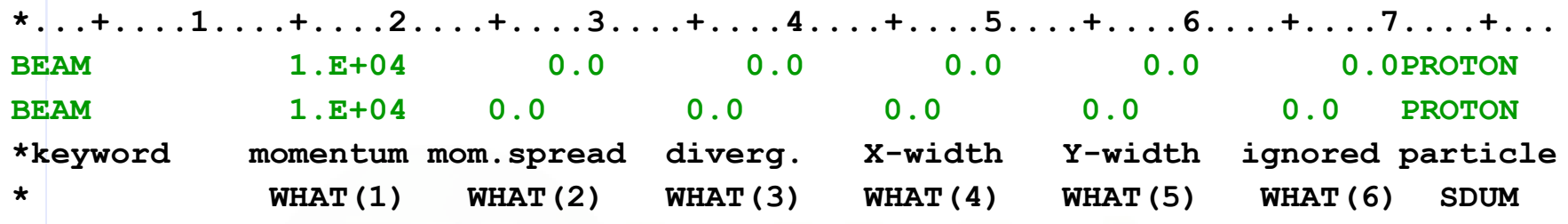

#### Incorrect: decimal point is missing

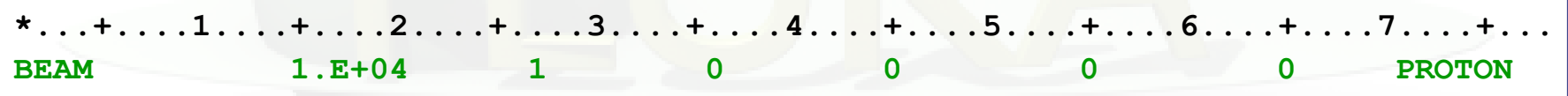

WHAT(2) would be interpreted as 1000!

#### Incorrect: exponential number not correctly alligned

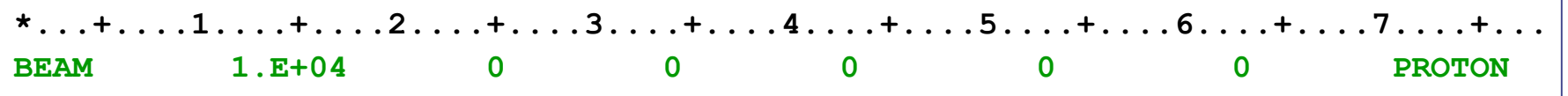

WHAT(1) might be interpreted as 1.E+4000!

# Fixed vs free format [2/2]

### Free format:

- Free format can be made *locally* available issuing option **FREE** (without any parameter), until the option FIXED restores the fixed format; the opposite can be done either
- Option GLOBAL provides free format also for the geometry input
- In free format input, the different fields are separated by blanks and/or separators (usually commas). All fields must be present or at least represented by two successive separators
- Character fields (command name, SDUM) must be input without quotes

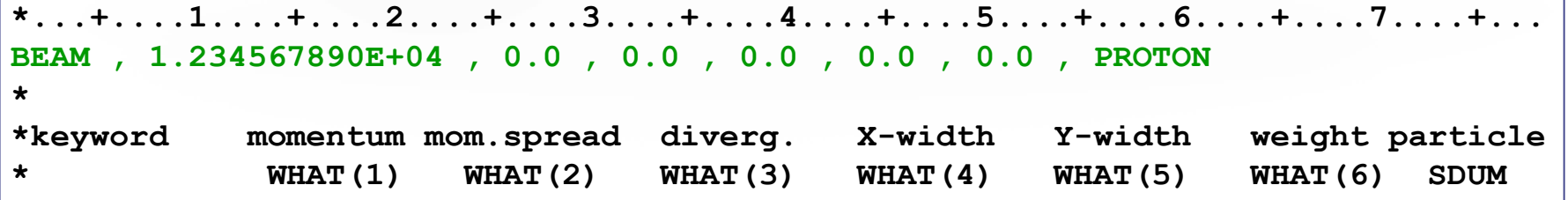

Temporarily switching to FREE format is particularly helpful when more than 10 digits are required for precision reasons !!!

# Names instead of numbers

- FLUKA also allows the use of keywords (names) 8 characters maximum length - instead of numbers inside FLUKA commands.
- Examples later (for instance materials, or geometrical region, can be inserted using their name instead of numbers)
- This *helps* the user, improving the *readability* of the input FLUKA file
- Internally, FLUKA works always by NUMBERS, and keeps nameto-number bidirectional tables/functions

# A basic input

TITLE My Basic Input example \* Set the defaults for precision simulations **DEFAULTS** PRECISIO \* Define the beam characteristics  $*$  ..+....1....+....2....+....3....+....4....+....5....+....6....+....7..  $3.5 - 0.082425$  $-1.7$ **BEAM**  $0.0$  $0.0$ PROTON \* Define the beam position  $*$  ..+....1....+....2....+....3....+....4....+....5....+....6....+....7.. **REAMPOS**  $0.0$  $0.0$  $-0.1$  $0.0$  $0.0$  $\star$ **GEOBEGIN** COMBNAME  $\mathbf{0}$  $\mathbf{0}$ \* Black body SPH blkbody  $0.0 0.0 0.0 100000.0$ \* Void sphere SPH void  $0.0 0.0 0.0 10000.0$ \* Cylindrical target RCC target1  $0.0$   $0.0$   $0.0$   $0.0$   $0.0$   $0.0$   $10.0$   $5.0$ RCC target2  $0.0$  0.0 20.0 0.0 0.0 10.0 5.0 RCC target3  $0.0 0.0 40.0 0.0 0.0 10.0 5.0$ END \* Black hole **BLKBODY** 5 +blkbody -void \* Void around VOID 5 +void -target1 -target2 -target3 \* Target 5 +target1 TARGET1 TARGET2 5 +target2 TARGET3 5 +target3 END **GEOEND**  $*...+......1...+...2...+...3...+...4...+...4......5...+...6...+...7...$ **MATERIAL**  $24.0$ 7.18 CHROMIUM **MATERIAL**  $0.73E-3$  $0.0$ AMMONIA  $*...+......1...+...2...+...3...+...3...+...4...+...5...+...6...+...6...+...7...$ COMPOUND 1.0 NITROGEN 3.0 HYDROGEN AMMONIA **ASSIGNMA** BLCKHOLE **BLKBODY ASSIGNMA** VACUUM VOID **ASSIGNMA** AMMONIA TARGET3 la. \* ..+....1....+....2....+....3....+....4....+....5....+....6....+....7..\* **ASSIGNMA** CHROMIUM TARGET1 TARGET2  $1.0$ \* Set the random number seed  $*$  ..+....1....+....2....+....3....+....4....+....5....+....6....+....7.. RANDOMTZ 1.0 54217137.  $*$  Set the number of primary histories to be simulated in the run  $*$  ..+....1....+....2....+....3....+....4....+....5....+....6....+....7.. **START** 1000. **STOP** 

# A basic input card by card

# A basic input: step 1: Physics settings

```
My Basic Input example
* Set the defaults for precision simulations
DEFAULTS
                                                                      PRECISIO
* ..+....1....+....2....+....3....+....4....+....5....+....6....+....7..
REAM
                 3.5 - 0.082425-1.70.00.0PROTON
* Define the beam position
* ..+....1....+....2....+....3....+....4....+....5....+....6....+....7..
BEAMPOS
                 0.00.0-0.10.00.0GEOBEGIN
                                                                      COMBNAME
    0 \qquad 0* Black body
SPH blkbody
               0.0 0.0 0.0 100000* Void sphere
SPH void
               0.0 0.0 0.0 10000.0* Cylindrical target
RCC target1
               0.0 0.0 0.0 0.0 0.0 0.0 10.0 5.0RCC target2
               0.0 0.0 20.0 0.0 0.0 10.0 5.0
RCC target3
               0.0 0.0 40.0 0.0 0.0 10.0 5.0
END
* Black hole
BLKBODY
             5 +blkbody -void
* Void around
VOID
             5 +void -target1 -target2 -target3
* Target
TARGET1
             5 +target1
TARGET2
             5 +target2
TARGET3
             5 +target3
END
GEOEND
*...+......1...+...2...+...3...+...3...+...4...+...5......+...6...+...7...MATERIAL
                24.07.18
                                                                      CHROMIUM
MATERIAL
                                 0.73E - 30.0AMMONIA
*...+......1...+...2...+...3...+...3...+...4...+...5...+...6...+...7...COMPOUND
                 1.0 NITROGEN
                                    3.0 HYDROGEN
                                                                      AMMONIA
la.
* ..+....1....+....2....+....3....+....4....+....5....+....6....+....7..
ASSIGNMA
            BLCKHOLE BLKBODY
ASSIGNMA
              VACUUM
                          VOID
ASSIGNMA
             AMMONIA TARGET3
* ..+....1....+....2....+....3....+....4....+....5....+....6....+....7..*
ASSIGNMA
            CHROMIUM TARGET1 TARGET2
                                              1.0
* Set the random number seed
*...+......1...+...2...+...3...+...4...+...5...+...5...+...6...+...7...RANDOMIZ
                 1.0 54217137.
* Set the number of primary histories to be simulated in the run
*...+...1...+...2...+...3...+...3...+...4...+...5......+...6...+...7...START
               1000.
STOP
```
## Physics settings: **DEFAULTS**

Select predefined physics settings (e.g. transport thresholds) for a specific kind of simulation:

#### **SDUM =**

**CALORIMEtry** : calorimeter simulations **EET/TRANsmut** : Energy Transformer or transmutation calculations **EM-CASCAde** : pure EM cascades **HADROTHErapy** : hadrotherapy calculations **ICARUS** : studies related to the ICARUS experiment **NEUTRONS** : pure low-energy neutron runs **NEW-DEFAults** : minimal set of generic defaults – set by default **PRECISIOn** : precision simulations (**recommended**) **SHIELDINg** : hadron shielding calculations without gammas

# Physics settings: **DEFAULTS: PRECISIO**

- EM transport on (**EMF** on), production/transport thresholds should always be set by the **EMFCUT!**
- Inelastic form factor correction to Compton scattering on (**EMFRAY** on)
- Detailed photoelectric edge treatment and fluorescence photons activated
- Low energy neutron transport on (**LOW-NEUT** on), threshold 20 MeV, with fully analogue absorption
- All transport threshold = 100keV, but neutrons (10<sup>-5</sup> eV) and neutrinos (0, but they are discarded)
- Multiple Scattering threshold at minimum allowed energy, for both primary and secondary charged particles
- Delta rays production on, threshold 100keV (**DELTARAY**)
- Restricted ionization energy loss fluctuations for all particles (**IONFLUCT**)
- Tabulation ratio for hadron/muon dp/dx set at 1.04, fraction of the kinetic energy to be lost in a step set at 0.05, number of dp/dx tabulation points set at 80 (**DELTARAY, EMFFIX, FLUKAFIX**)
- e+e- pair production and bremsstrahlung by heavy particles on (**PAIRBREM**)

Pair threshold =2  $m_e$  , bremsstrahlung threshold = 300keV

Muon photonuclear interactions on (**MUPHOTON**)

 $*...+...1...+...2...+...3......$ **DEFAULTS PRECISIO** 

# A basic input: step 2: Beam

**STOP** 

```
TTTTE
My Basic Input example
* Set the defaults for precision simulations
DEFAULTS
                                                                    PRECISIO
* Define the beam characteristics
                3.5 - 0.0824250.0BEAM
                                   -1.70.0PROTON
* Define the beam position
* ..+....1....+....2....+....3....+....4....+....5....+....6....+....7..
BEAMPOS
                0.00.0-0.10.00.0GEOBEGIN
                                                                    COMBNAME
   0 \qquad 0* Black body
SPH blkbody
              0.0 0.0 0.0 100000.0* Void sphere
SPH void
              0.0 0.0 0.0 10000.0* Cylindrical target
RCC target1
              0.0 0.0 0.0 0.0 0.0 10.0 5.0
RCC target2
              0.0 0.0 20.0 0.0 0.0 10.0 5.0
RCC target3
              0.0 0.0 40.0 0.0 0.0 10.0 5.0
END
* Black hole
BLKBODY
            5 +blkbody -void
* Void around
VOID
            5 +void -target1 -target2 -target3
* Target
TARGET1
            5 +target1
TARGET2
            5 +target2
TARGET3
            5 +target3
END
GEOEND
*...+...1...+...2...+...3...+...3...7.18
MATERIAL
               24.0CHROMIUM
MATERIAL
                0.00.73E - 3AMMONIA
*...+...1...+...2...+...3...+...3...+...4...+...5...+...6...+...7...COMPOUND
                1.0 NITROGEN
                                    3.0 HYDROGEN
                                                                    AMMONIA
÷.
*...+...1...+...2...+...3...+...3...+...4...+...5...+...6...+...7...ASSIGNMA
           BLCKHOLE
                    BLKBODY
ASSIGNMA
             VACUUM
                         VOID
ASSIGNMA
            AMMONIA TARGET3
*...+......1...+...2......+...3...+...4...+...5......5......+...6...+...7...*ASSIGNMA
           CHROMIUM TARGET1 TARGET2
                                             1.0* Set the random number seed
*...+......1...+...2...+...3...+...3...+...4...+...5...+...6...+...7...RANDOMIZ
                1.0 54217137.
* Set the number of primary histories to be simulated in the run
* ..+....1....+....2....+....3....+....4....+....5....+....6....+....7..
START
              1000.
```
# A basic input: step 2: Beam

The card BEAM defines the particle type and energy (or momentum).

The card BEAMPOS controls particle starting position and direction.

For complex particle sources (complex distributions in energy, space and direction) a special user routine, SOURCE, can be used\*. The card SOURCE has to be added in the input file.

\*Some pre-defined cases (volume sources, cosmic ray source, uniform isotropic source etc are already built-in and available via data cards, see the manual)

### Example: **BEAM**

Define beam characteristics:

type of particle, energy, divergence, spatial profile....

- **.** [SDUM] proton beam
- $\blacksquare$  [WHAT(1)] average beam momentum, 3.5 GeV/c
- [WHAT(2)] Gaussian momentum distribution, **-**0.082425 GeV/c FWHM
- [WHAT(3)] Gaussian angular distribution, **-**1.7 mrad FWHM
- $\blacksquare$  [WHAT(4)] No beam width in X (point-like source)
- **.** [WHAT(5)] No beam width in Y (point-like source)

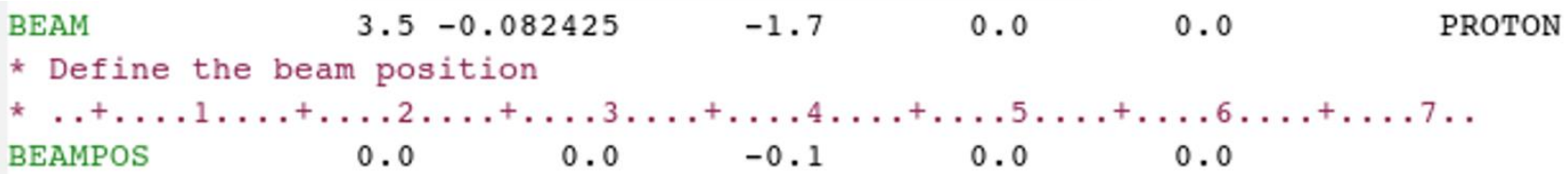

### Example: **BEAMPOS**

Define beam position and direction:

- $\bullet$  [WHAT(1)] x coordinate of the spot center, 0.0 cm
- $\blacksquare$  [WHAT(2)] y coordinate of the spot center, 0.0 cm
- $\bullet$  [WHAT(3)] z coordinate of the spot center, -0.1 cm
- $\blacksquare$  [WHAT(4)] direction cosine of the beam wrt the x-axis, 0.0
- $\blacksquare$  [WHAT(5)] direction cosine of the beam wrt the y-axis, 0.0
- [SDUM] blank, therefore beam towards positive Z

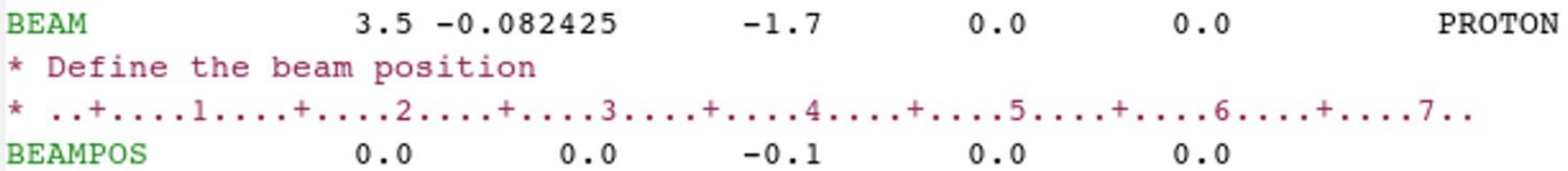

# A basic input: step 3: Geometry

```
TTTTE
My Basic Input example
* Set the defaults for precision simulations
DEFAULTS
                                                                    PRECISIO
* Define the beam characteristics
* ..+....1....+....2....+....3....+....4....+....5....+....6....+....7..
REAM
                3.5 - 0.082425-1.70.00.0PROTON
* Define the beam position
*...+......1...+...2...+...3...+...4...+...5...+...5...+...6...+...7...BEAMPOS
                0.00.0-0.10.00.0GEOBEGIN
                                                                    COMBNAME
   0 \qquad 0* Black body
SPH blkbody
              0.0 0.0 0.0 100000.0* Void sphere
SPH void
              0.0 0.0 0.0 10000.0* Cylindrical target
                                                                                          Three targets:
RCC target1
              0.0 0.0 0.0 0.0 0.0 0.0 10.0 5.0RCC target2
              0.0 0.0 20.0 0.0 0.0 10.0 5.0
RCC target3
              0.0 0.0 40.0 0.0 0.0 10.0 5.0
                                                                                          target1
END
* Black hole
                                                                                          target2
BLKBODY
            5 +blkbody -void
* Void around
VOID
            5 +void -target1 -target2 -target3
                                                                                          target3* Target
TARGET1
            5 +target1
            5 +target2
TARGET2
TARGET3
            5 +target3
END
GEOEND
MATERIAL
                                   7.18CHROMIUM
               24.0MATERTAL
                0.00.73E-3AMMONIA
*...+......1...+...2...+...3...+...3...+...4...+...5...+...6...+...6...+...7...
```
Geometry definition: please, wait for the Geometry lecture on Tuesday morning, but notice the structure

```
*...+......1...+...2...+...3...+...4...+...4......5......+...6...+...7...ASSIGNMA
           CHROMIUM TARGET1 TARGET2
                                              1.0
* Set the random number seed
* ..+....1....+....2....+....3....+....4....+....5....+....6....+....7..
RANDOMIZ
                1.0 54217137.
* Set the number of primary histories to be simulated in the run
*...+...1...+...2...+...3...+...3...+...4...+...5......+...6...+...7...START
              1000.
STOP
```
# A basic input: step 3: Geometry

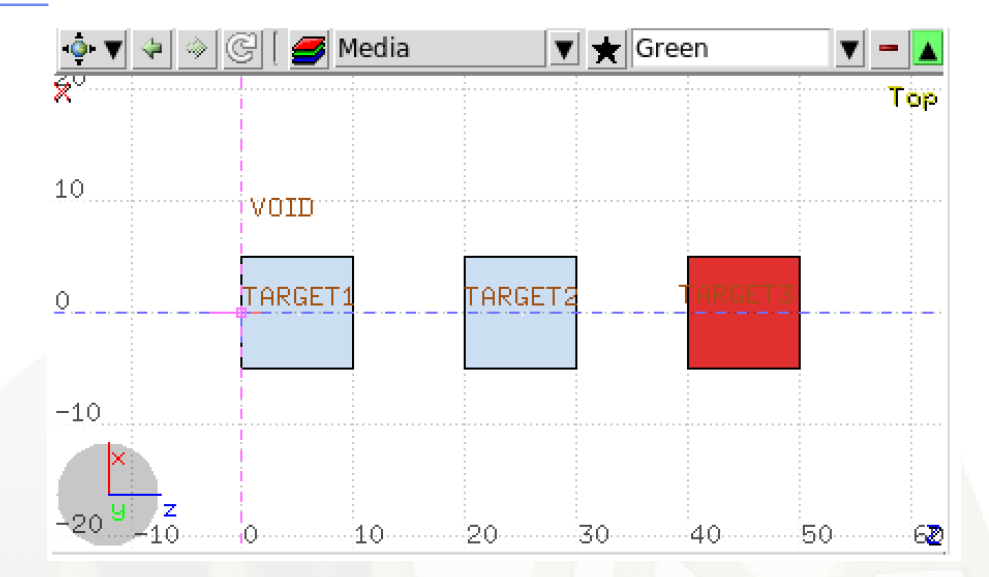

The whole geometry must be surrounded by a region of "blackhole" limited by a closed body.

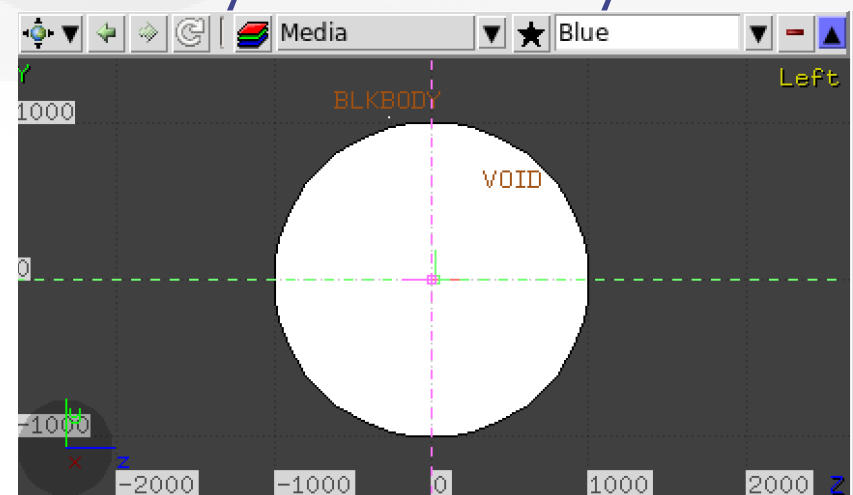

# A basic input: step 3: Geometry

The **Combinatorial Geometry** in FLUKA must be preceded by a GEOBEGIN card and followed by a GEOEND card.

For details on the **Combinatorial Geometry** (bodies, regions and optional region volumes) please wait for the Geometry lecture on Tuesday morning.

# A basic input: step 4: Materials

```
My Basic Input example
* Set the defaults for precision simulations
DEFAULTS
                                                                        PRECISIO
* Define the beam characteristics
*...+...1...+...2...+...3...+...3...BEAM
                 3.5 -0.082425-1.70.00.0PROTON
* Define the beam position
* ..+....1....+....2....+....3....+....4....+....5....+....6....+....7..
BEAMPOS
                 0.0 0.0-0.10.00.0GEOBEGIN
                                                                        COMBNAME
   0\qquad 0* Black body
SPH blkbody
               0.0 0.0 0.0 100000.0
* Void sphere
SPH void
               0.0 0.0 0.0 10000.0* Cylindrical target
RCC target1
               0.0 0.0 0.0 0.0 0.0 0.0 10.0 5.0RCC target2
               0.0 0.0 20.0 0.0 0.0 10.0 5.0
RCC target3
               0.0 0.0 40.0 0.0 0.0 10.0 5.0
END
* Black hole
BLKBODY
             5 +blkbody -void
* Void around
VOID
             5 +void -target1 -target2 -target3
* Target
TARGET1
             5 +target1
TARGET2
             5 +target2
TARGET3
             5 +target3
END
GEOEND
                                                                        CHROMIUM
MATERIAL
                24.07.18
MATERIAL
                                 0.73E - 3AMMONIA
                 0.0*...+......1...+...2...+...3...+...4...+...4...+...5...+...6...+...7...COMPOUND
                 1.0 NITROGEN
                                    3.0 HYDROGEN
                                                                        AMMONIA
 \dots + \dots 1 \dots + \dots 2 \dots 2 \dots + \dots 3 \dots + \dots 4 \dots + \dots 5 \dots + \dots 6 \dots + \dots 7 \dotsASSIGNMA
            BLCKHOLE
                       BLKBODY
ASSIGNMA
              VACUUM
                          VOID
ASSIGNMA
             AMMONIA TARGET3
 \dots + \dots 1 \dots + \dots 2 \dots + \dots 3 \dots + \dots 4 \dots + \dots 5 \dots + \dots 6 \dots + \dots 7 \dotsASSIGNMA
            CHROMIUM TARGET1 TARGET2
                                                1.0* Set the random number seed
*...+......1...+...2...+...3...+...3...+...4...+...5...+...6...+...7...RANDOMTZ
                 1.0 54217137.
* Set the number of primary histories to be simulated in the run
* ..+....1....+....2....+....3....+....4....+....5....+....6....+....7..
START
               1000.
STOP
```
### **Materials**

FLUKA handles:

• elemental materials (by default natural composition, the user can set a specific isotope, being aware of low energy neutron cross sections availability)

• compounds (chemical molecules, alloys, mixtures…)

Each material is uniquely identified by an index/name FLUKA has a set of predefined materials (see FLUKA manual) Users can both use/modify these and define their own ones

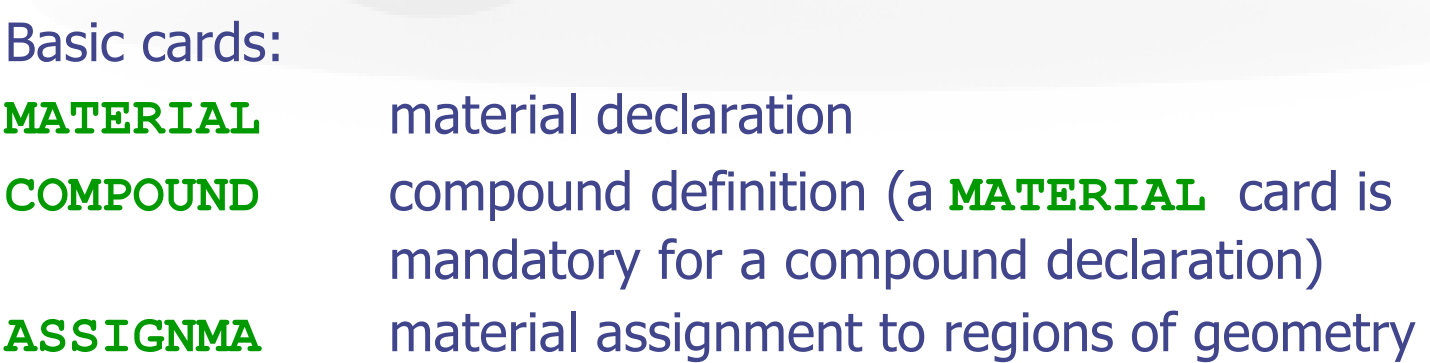

# Predefined materials

In FLUKA 2 special materials +23 natural elements of most common use, e.g. Oxygen, Carbon, Iron… (check them out in the manual, Chap. 5), are predefined

The first two are very important:

- **BLCKHOLE** (mat #1): material with infinite absorbance;
- **VACUUM** (mat #2)

12 compound materials with the composition suggested by ICRU are predefined as well (again, check the manual!)

All predefined materials can be used WITHOUT explicit **MATERIAL** / **COMPOUND** cards

WARNING: user defined **MATERIAL** cards OVERRIDE PREDEFINED materials having the same name

### Example: **MATERIAL**

Defines a new material or override a previous one

- [SDUM] CHROMIUM, material name
- $\blacksquare$  [WHAT(1)] 24.0, atomic number Z
- [WHAT(2)] atomic weight (**leave it empty**)
- $\blacksquare$  [WHAT(3)] 7.18 g/cm<sup>3</sup>, density
- [WHAT(4)] material number (**leave it empty**)
- [WHAT(5)] alternate material to be used for dE/dx (**normally empty**)
- [WHAT(6)] mass number A (**leave it empty unless you want a specific isotope**)

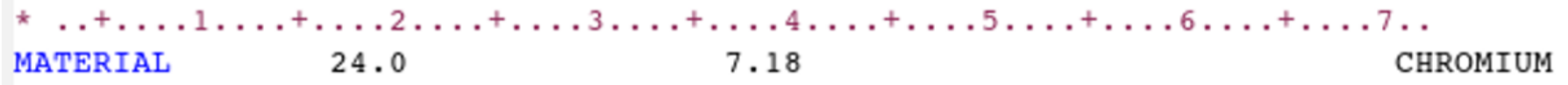

## Example: **COMPOUND**

Defines a new compound Each **COMPOUND** card must be associated to a **MATERIAL** card More **COMPOUND** card can be used to define a compound

- **.** [SDUM] compound name
- $\blacksquare$  [WHAT(1)] amount of the first component
- [WHAT(2)] first component material
- $\blacksquare$  [WHAT(3)] amount of the second component
- [WHAT(4)] second component material
- $\blacksquare$  [WHAT(5)] amount of the third component
- $\blacksquare$  [WHAT(6)] third component material

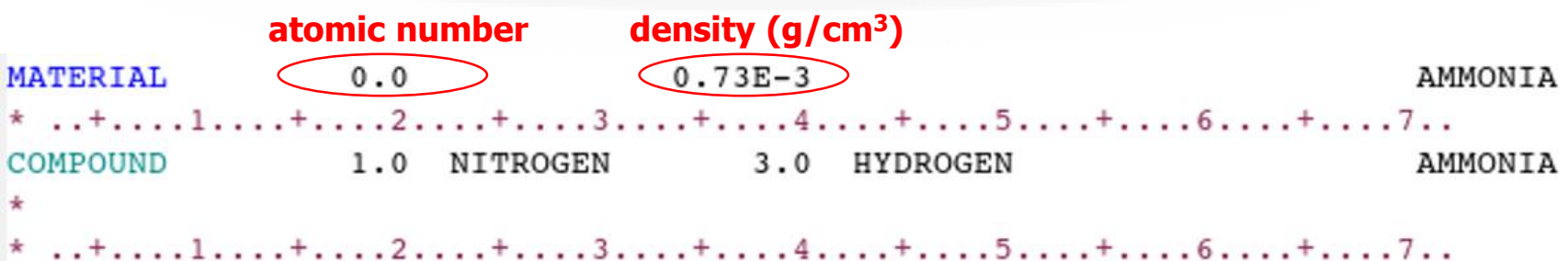

## Example: **COMPOUND**

Defines a new compound Each **COMPOUND** card must be associated to a **MATERIAL** card More **COMPOUND** card can be used to define a compound

- **EXPOME** compound name
- $\blacksquare$  [WHAT(1)] amount of the first component
- [WHAT(2)] first component material
- $\blacksquare$  [WHAT(3)] amount of the second component
- $\blacksquare$  [WHAT(4)] second component material
- $\blacksquare$  [WHAT(5)] amount of the third component
- **.** [WHAT(6)] third component material
- content > 0 component material > 0 **ATOM content**
- content < 0 component material > 0 **MASS content**
- content < 0 component material < 0 **VOLUME content**

Names can be preceded by a minus sign!

How to define the "amount"?

## Example: **ASSIGNMA**

Assign a material to one (or more) region in the geometry (for the region definition see the geometry lecture or the manual) A material must be associated to each of the geometry regions, except to those defined as blackhole.

The assigned material could be either a single element material or a compound

- $[WHAT(1)]$  = material index, or material name
- $[WHAT(2)]$  = first region to be "filled" with the material (Default = 2.0)
- $[WHAT(3)] =$  last region to be "filled" with the material (Default = WHAT(2))
- $[WHAT(4)]$  = step length in assigning indices
- $[WHAT(5)]$  = to activate magnetic and electric fields (see manual)
- **FIGURAT(6)]** = assign another material for radioactive decay products transport. As of now, only vacuum and blackhole are allowed.

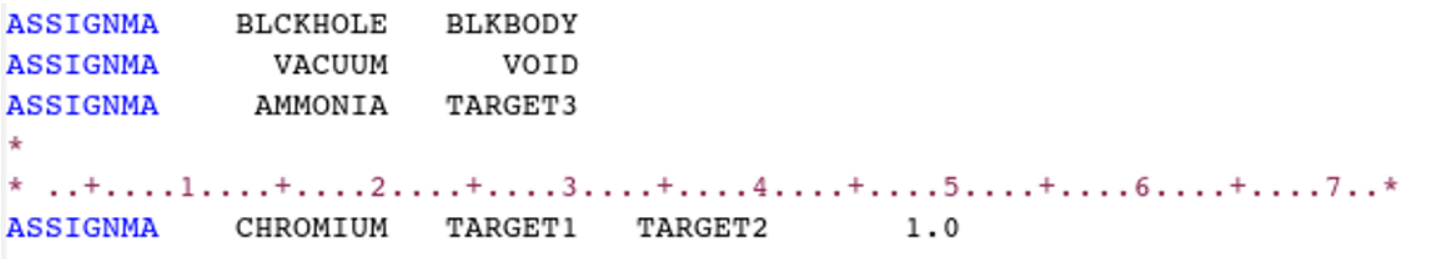

31

# A basic input: step 5: Random Seed, **START**, and **STOP**

```
*...+......1...+...2......+...3......+...4......4......3.5 - 0.082425BEAM
                                  -1.70.00.0PROTON
* Define the beam position
* ..+....1....+....2....+....3....+....4....+....5....+....6....+....7..
BEAMPOS
               0.00.0 - 0.10.00.0w.
GEOBEGIN
                                                                     COMBNAME
   0 0
* Black body
SPH blkbody
              0.0 0.0 0.0 100000.0* Void sphere
SPH void
              0.0 0.0 0.0 10000.0* Cylindrical target
RCC target1
              0.0 0.0 0.0 0.0 0.0 0.0 10.0 5.0RCC target2   0.0  0.0  20.0  0.0  0.0  10.0  5.0
RCC target3   0.0  0.0  40.0  0.0  0.0  10.0  5.0
END
* Black hole
BLKBODY
            5 +blkbody -void
* Void around
VOID
            5 +void -target1 -target2 -target3
* Target
TARGET1
            5 +target1
TARGET2
            5 +target2
TARGET3
            5 +target3
END
GEOEND
* ..+....1....+....2....+....3....+....4....+....5....+....6....+....7..
MATERIAL
               24.0
                                 7.18
                                                                    CHROMIUM
                0.0MATERIAL
                                0.73E-3AMMONIA
*...+......1...+...2...+...3...+...3...+...4...+...5......5...+...6...+...7...COMPOUND
               1.0 NITROGEN
                                  3.0 HYDROGEN
                                                                    AMMONTA
* ..+....1....+....2....+....3....+....4....+....5....+....6....+....7..
ASSIGNMA
           BLCKHOLE
                      BLKBODY
ASSIGNMA
             VACUUM
                         VOID
ASSIGNMA
            AMMONIA TARGET3
*...+......1...+...2...+...3...+...4...+...4......5...+...6...+...7...CHROMIUM TARGET1 TARGET2
ASSIGNMA
                                             1.0
* Set the random number seed
RANDOMIZ
                1.0 54217137.
* Set the number of primary histories to be simulated in the run
* ..+....1....+....2....+....3....+....4....+....5....+....6....+....7..
START
              1000.
STOP
```
### Example: **RANDOMIZ**

The random number generator is initialized to read a vector of 97 seeds from an external file. Different numbers input will initialize different and independent random number sequences.

[WHAT(1)] : logical file unit from which to read the seeds. Must be 1.0!!  $[WHAT(2)]$ : any number < 9.E8, initialization of the random seed sequences. Different WHAT(2) lead to different sequences allowing to run parallel jobs [WHAT(3-6), SDUM] : not used

```
* Set the random number seed
 \dots+....1....+....2....+....3....+....4....+....5....+....6....+....7..
                 1.0 54217137.
RANDOMIZ
```
### Example: **START AND STOP**

A START card at the end of the input file is mandatory. It defines the number of particle histories required. The START card is optionally followed by a STOP card, which stops the execution of the program.

 $[WHAT(1)]$  = maximum number of primary histories simulated in the run  $[WHAT(2)]$  = not used  $[WHAT(3-6), SDUM] =$  see manual

```
* Set the number of primary histories to be simulated in the run
* ..+....1....+....2....+....3....+....4....+....5....+....6....+....7..
               1000.
START
STOP
```
# Exercise: Basic Input

### Run example\_basicinput.inp:

\$FLUPRO/flutil/rfluka –N0 –M4 example\_basicinput

### Look at the .out file with **less ex1001.out** or any text editor e.g. **emacs**, **vi**

(FLUKA mode available for emacs and vi on the web page

http://www.fluka.org/fluka.php?id=tools&mm2=5)

### **Extra**:

- Change the type of primary particles from proton to neutrons
- Move the beam position in  $(0.0, 0.0, -10.0)$
- Change the material CHROMIUM in WATER with density equal to 0.99669 g/cm<sup>3</sup>
- □ Use the card MAT-PROP to set the ionization potential for WATER equal to 78 eV
- Change the number of primary particles from 1000 to 10000

# Beyond a basic input

# Special sources: 3D distributions

**BEAMPOS** card allows the user to define some 3D *spatial* distributions of source particles

**SDUM = SPHE-VOL**:

defines a spatially extended source in a spherical shell

**SDUM = CART-VOL**:

defines a spatially extended source in a Cartesian shell with the sides parallel to the beam frame axes

**SDUM** = **CYLI-VOL**:

defines a spatially extended source in a cylindrical shell with the height parallel to the z-axis of the beam frame

#### **SDUM** = **FLOOD**:

defines a source distribution on a spherical surface, such as to produce a uniform and isotropic fluence within the sphere

# Special sources: **SPECSOUR**

FLUKA allows the definitions of special sources for:

- two colliding beams
- galactic cosmic rays
- solar particles events

Various SDUM allow plenty of opportunities: **PPSOURCE, CROSSASY, CROSSSYM; GCR-IONF, GCR-SPEC, GCR-ALLF; SPE-SPEC, SPE-2003, SPE-2005**

**Example:** LHC proton-proton collision 7 TeV/c, full crossing angle of 285 mrad in yz-plane

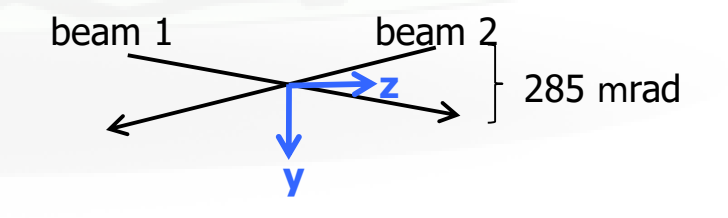

For all these special cases of source distributions, please, refer to the FLUKA manual!

## FLUKA Preprocessor

- FLUKA supports preprocessing instructions like those used in C or C++
- This useful feature allows to keep different setups and configurations in a single input file, selecting the desired one when starting a run
- FLAIR supports this feature and allows to run different configurations in an easy way
- The **#include** directive can ease the handling of large input files

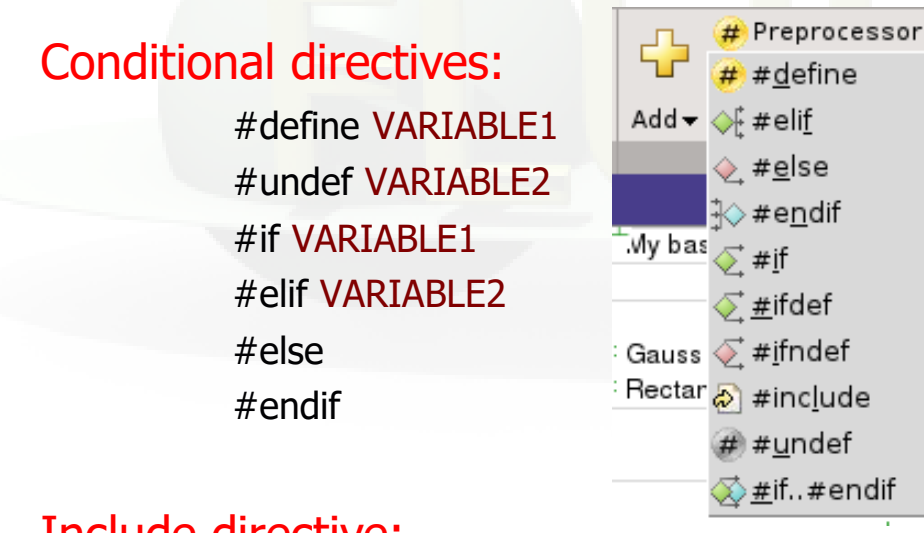

Up to 10 nested levels of conditional statements (#if/#else/#endif) are supported

### Include directive:

#include /home/geometries/target2.geom

## FLUKA Preprocessor example

**#define DUMP\_COPPER #define** can be **\*#define DUMP\_CARBON \*** either commented out or undefined **#if DUMP\_COPPER \* Select copper as material for the dump** e.g.: **#undef DUMP\_COPPER \*...+....1....+....2....+....3....+....4....+....5....+....6 ASSIGNMA COPPER BEAMDUMP #elif DUMP\_CARBON \* Select carbon as material for the dump** Depending on the active define **ASSIGNMA CARBON BEAMDUMP #else \* Use default material for the dump** (**DUMP\_COPPER** or **DUMP\_CARBON**) **ASSIGNMA IRON BEAMDUMP #endif** different **ASSIGNMA** card are used $#$ #define **DUMP COPPER**  $#$ #define DUMP CARBON  $\sim$  $\sigma$ #if DUMP COPPER ▼ Select copper as material for the dump **CASSIGNMA** Mat: COPPER v to Reg: BEAMDUMP ▼ Reg:  $\blacktriangledown$ Mat(Decay):  $\blacktriangledown$ Step: Field:  $\mathbf{v}$  $\Diamond$  #elif **DUMP CARBON ▼** Select carbon as material for the dump **CASSIGNMA** Mat: CARBON ▼ Reg:  $\blacktriangledown$ to Reg: BEAMDUMP ▼ Mat(Decay):  $\blacktriangledown$ Field: v Step:  $\diamond$  #else Use default material for the dump Mat: IRON V **& ASSIGNMA** Reg:  $\mathbf{v}$ to Reg: BEAMDUMP ▼ Mat(Decay):  $\blacktriangledown$ Step: Field:  $\mathbf{v}$ 

-∛⊘#endif

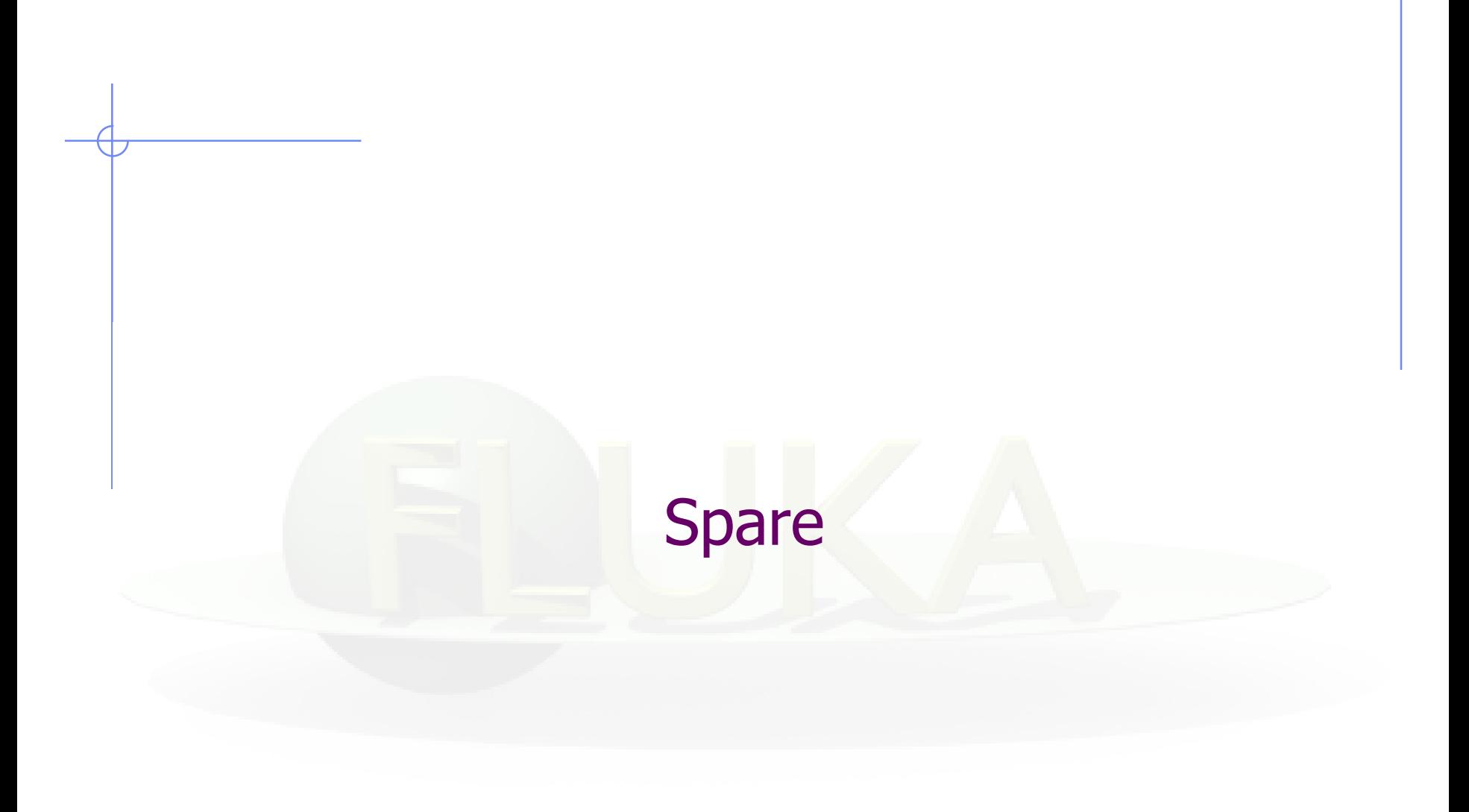

# More Physics settings

Input card **PHYSICS**

Allows to override standard FLUKA defaults for some processes:

- activates coalescence (critical for calculation of residual nuclei)
- activates the new fragmentation model ("evaporation" of fragments up to A=24, critical for calculation of residual nuclei)
- activates PEANUT above 5 GeV
- activates electromagnetic dissociation of heavy ions
- activates charmed particle transport

Input card **PHOTONUC**

- activates photo-nuclear interactions
- activates muon pair production by photons

The use of the **LAM-BIAS** card (see Biasing lecture) coupled to the **PHOTONUC** card is recommended, in order to artificially *increase* the probability to have photonuclear reactions

# Transport thresholds

#### Input card **PART-THR**

- Defines transport cut-offs for hadrons, muons, and neutrinos
- Setting done by particle type, overriding the selected **DEFAULTS**
- For **neutrons**, a <20.0 MeV cut-off is internally translated into the corresponding group energy; On a region basis, the neutron cut-off can be increased by the **LOW-BIAS** card (see Neutrons lecture)
- Charged particles (but electrons) are not stopped, but ranged out to rest in an approximate way (if the threshold is  $<$  100 MeV)

#### Input card **EMFCUT**

For electron, positron, and photon, sets:

- Energy thresholds for production in the selected materials
- Transport cut-offs in the selected regions.
- Use **STRONGLY** recommended

#### Input card **DELTARAY**

- Activates delta ray production by muons and charged hadrons
- Sets energy threshold for their production

# Low energy neutrons  $(E < 20.0$  MeV)

FLUKA transports neutrons with energies lower than 20 MeV by means of a multi-group algorithm, based on 260 groups (See Neutrons lecture)

#### Input card **LOW-NEUT**

- Activates low-energy neutron transport (by default off only in EM-CASCA)
- Requests point-wise cross sections (only available for a few elements, see manual)

#### Input card **LOW-MAT**

- Sets the correspondence between FLUKA materials and low-energy neutron cross-sections
- By default, the link is between the FLUKA material and the first material of the same name present in the library. Therefore, the option is not needed in many cases

# Heavy ions: beams and transport

Input card **HI-PROPE**

• When **BEAM**'s SDUM is **ISOTOPE**…

…specifies the isotope of a radioactive source …requires a **RADDECAY** card

• When **BEAM**'s SDUM is **HEAVYION**…

…specifies the properties of an ion beam: in the **BEAM** card, the beam energy is given in GeV/nmu (**n**uclear **m**ass **u**nit, i.e. 1/12 of the <sup>12</sup>C nucleus mass) <sup>2</sup>H, <sup>3</sup>H, <sup>3</sup>He, and <sup>4</sup>He beams have dedicated SDUM in the **BEAM** card

# Heavy ions: beams and transport

#### Input card **IONTRANS**

- Is not required when using an heavy ion beam **HEAVYION**
- Activates the ions transport
- Allows to limit it to a subset of light ions  $(A < 5)$
- Switches between approximate and full transport …(including nuclear interactions)
- Nucleus-nucleus interactions above 125 MeV/n
	- …can be performed only if the event generators

DPMJET and RQMD are linked to the FLUKA executable

• Below 125 MeV/n...

...the BME event generator is already linked in the standard executable.

# Materials special cards

Input card **MAT-PROP**

Allows to provide extra information about materials

(e.g.: gas pressure, effective density, average ionization potential)

Input card **CORRFACT**

Allows to change material density for dE/dx and nuclear processes on a region-by-region basis

(used in connection with voxel geometries derived from a CT scan)

# Induced radioactivity

Input card **RADDECAY**

• Activates the simulation of the decay of generated radioactive nuclides

• Allows to set biasing for radioactive decay products

Input card **IRRPROFI**

• Defines an irradiation profile (i.e. irradiation time and intensity)

Input card **DCYTIMES**

• Defines the decay (cooling) time

Input card **DCYSCORE**

• Associates scoring detectors (radio-nuclides, fluence, dose) with different cooling times

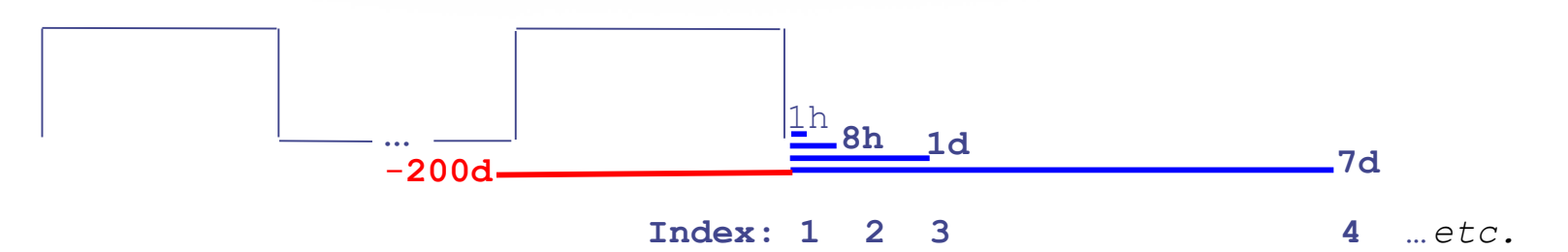